# **To make a sticky form:**

- **1.** Open calculator.php (refer to Script 3.5) in your text editor or IDE.
- **2.** Change the quantity input to read (**Script 3.6**)

```
<p>Quantity: <input type="text" 
\rightarrow name="quantity" size="5"
➝ maxlength="5" value="<?php if 
➝ (isset($_POST['quantity'])) echo 
\rightarrow $_POST['quantity']; ?>" /></p>
```
The first change is to add the value attribute to the input. Then, print out the value of the submitted quantity variable (\$\_POST['quantity']). Since the first time the page is loaded, \$\_POST['quantity'] has no value, a conditional ensures that the variable is set before attempting to print it. The end result for setting the input's value is the PHP code

### <?php

if (isset(\$\_POST['quantity'])) {

echo \$\_POST['quantity'];

### }

?>

This can be condensed to the more minimal form used in the script (you can omit the curly braces if you have only one statement within a conditional block, although I very rarely recommend that you do so).

**3.** Repeat the process for the price and tax.

```
<p>Price: <input type="text" name=
\rightarrow "price" size="5" maxlength="10"
➝ value="<?php if (isset($_POST
➝ ['price'])) echo $_POST['price'];
```

```
\rightarrow ?>" /></p>
```
**Script 3.6** The calculator's form now recalls the previously entered values (creating a *sticky form*).

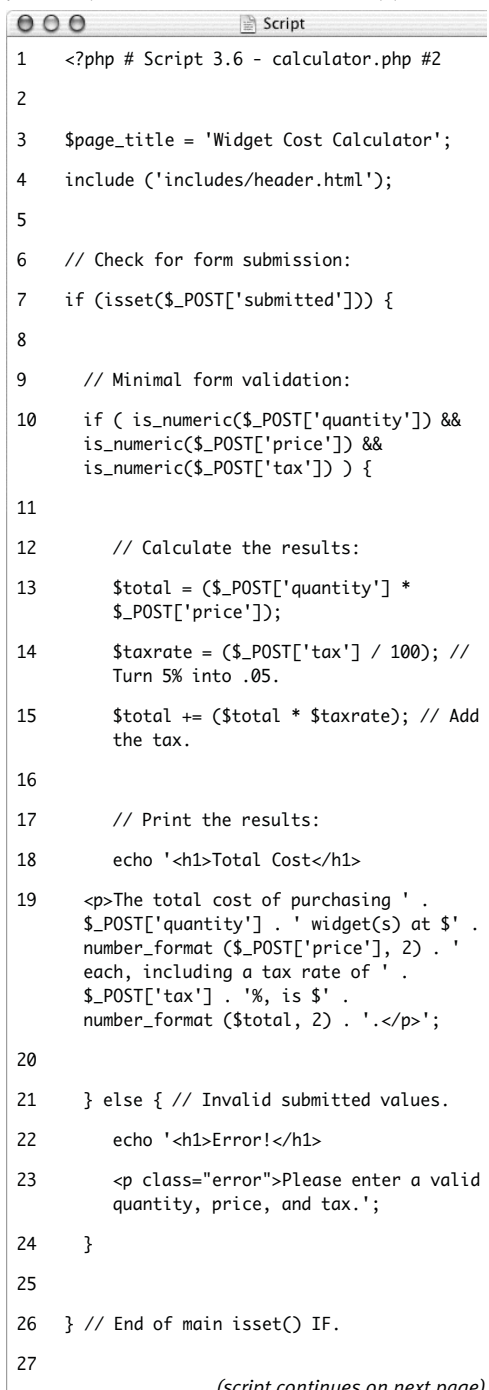

*(script continues on next page)*

#### **Script 3.6** *continued*

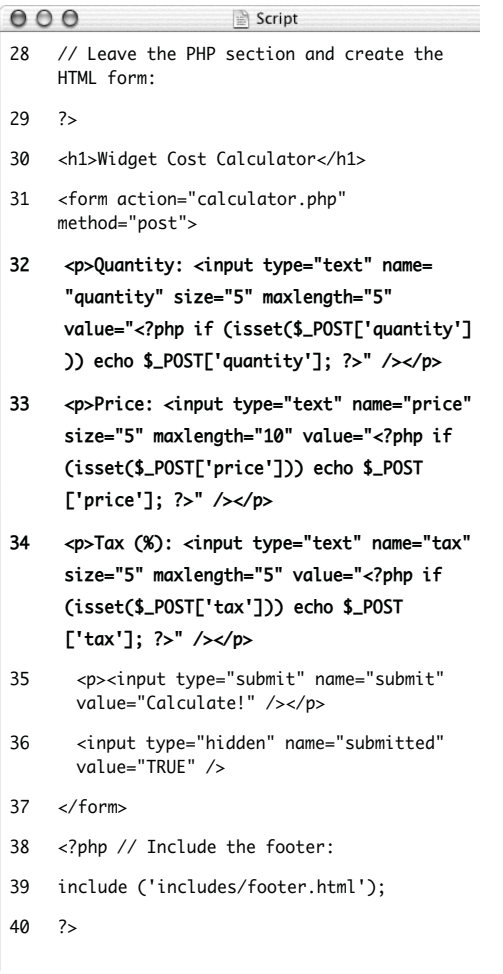

- <p>Tax (%): <input type="text" ➝ name="tax" size="5" maxlength="5" ➝ value="<?php if (isset(\$\_POST ➝ ['tax'])) echo \$\_POST['tax']; ?>"  $\rightarrow$  /></p>
- **4.** Save the file as calculator.php, place it in your Web directory, and test it in your Web browser (**Figures 3.11** and **3.12**).

## ✔ **Tips**

- Because some PHP code in this example exists inside of the HTML form value attributes, error messages may not be obvious. If problems occur, check the HTML source of the page to see if PHP errors are printed within the value attributes.
- You should always double-quote HTML attributes, particularly the value attribute of a form input. If you don't, multiword values like *Elliott Smith* will appear as just *Elliott* in the Web browser.
- On account of a limitation in how HTML works, you cannot preset the value of a password input type.

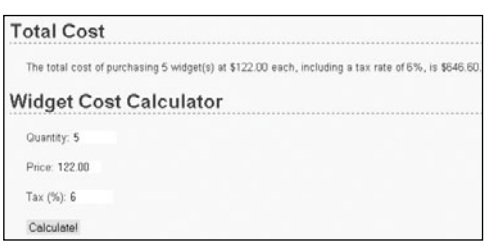

**Figure 3.11** The form now recalls the previously submitted values…

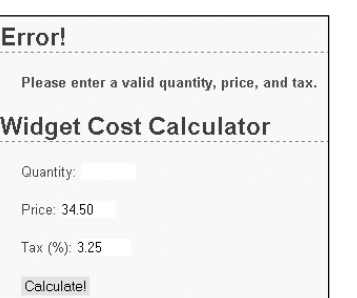

**Figure 3.12** …whether or not the form was completely filled out.